## Oprava pomalých reakcí osciloskop. programu na Win11

Při použití programu osciloskopického programu Zero eLabViewer pro STM32G030, STM32F042 (nebo i dalších našich programů dle https://embedded.fel.cvut.cz/SDI ) při laboratorní výuce v předmětech na katedře měření ČVUT – FEL někdy dochází k jeho "zpomalené reakci", kdy se zaznamenaný signál zobrazí na obrazovce PC až se požděním několika sekund. V případě Windows 11 může pomoci úprava vycházející z https://motu.com/techsupport/technotes/troubleshooting-windows-audio, kterou níže popisuje a také úspěšně použil pan Vít Petřík.

1. Otevřete správce zařízení (*device manager*).

2. Ve skupině "*Universal Serial Bus Controllers*" najděte zařízení typu "*USB Root Hub*".

3. Otevřte vlastnosti zařízení a pod kartou "*Power managements*" deaktivujte volbu "*Allow the computer to turn off the device to save power*".

- 4. Potvrďte volbu tlačítkem OK.
- 5. Pokud máte více stejných zařízení typu "USB Root Hub", zopakujte pro ně stejné kroky.

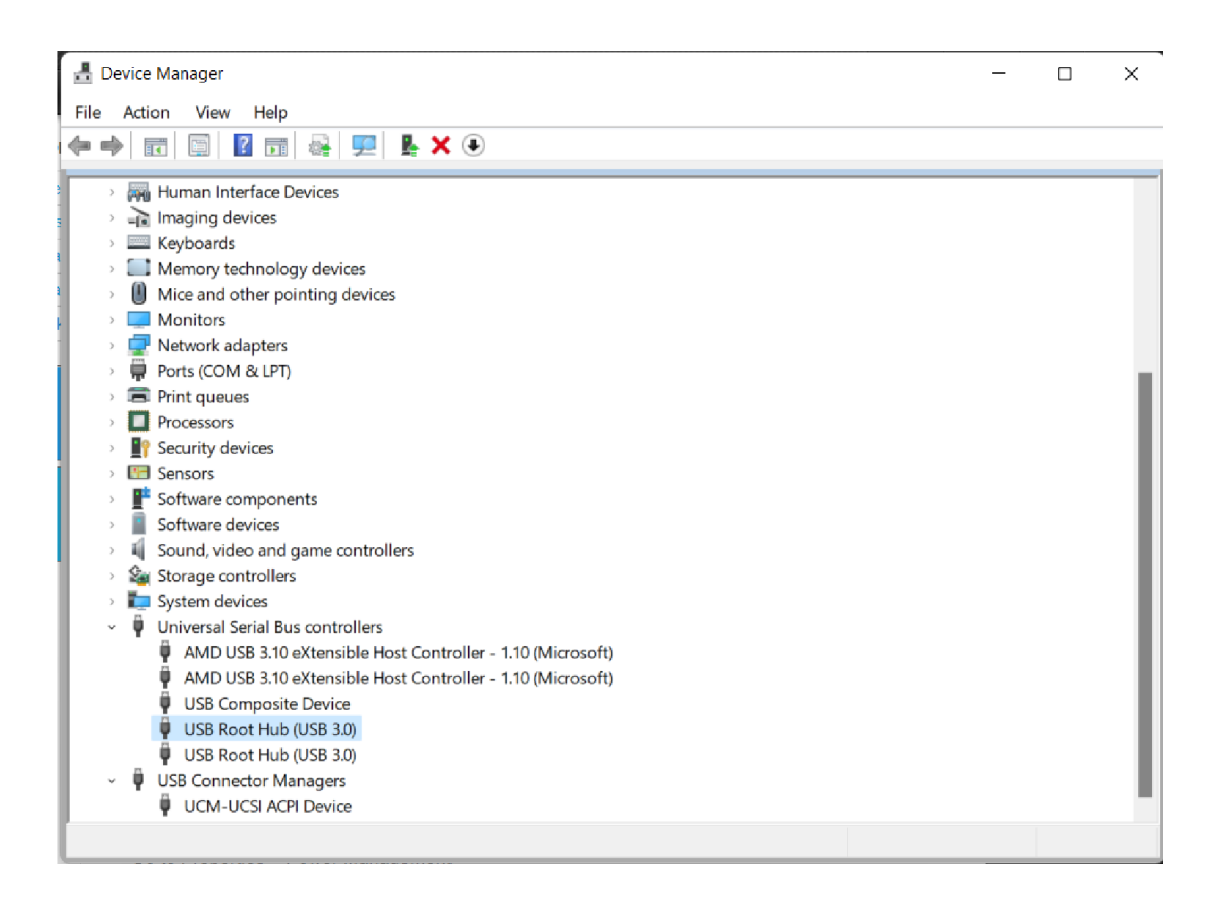

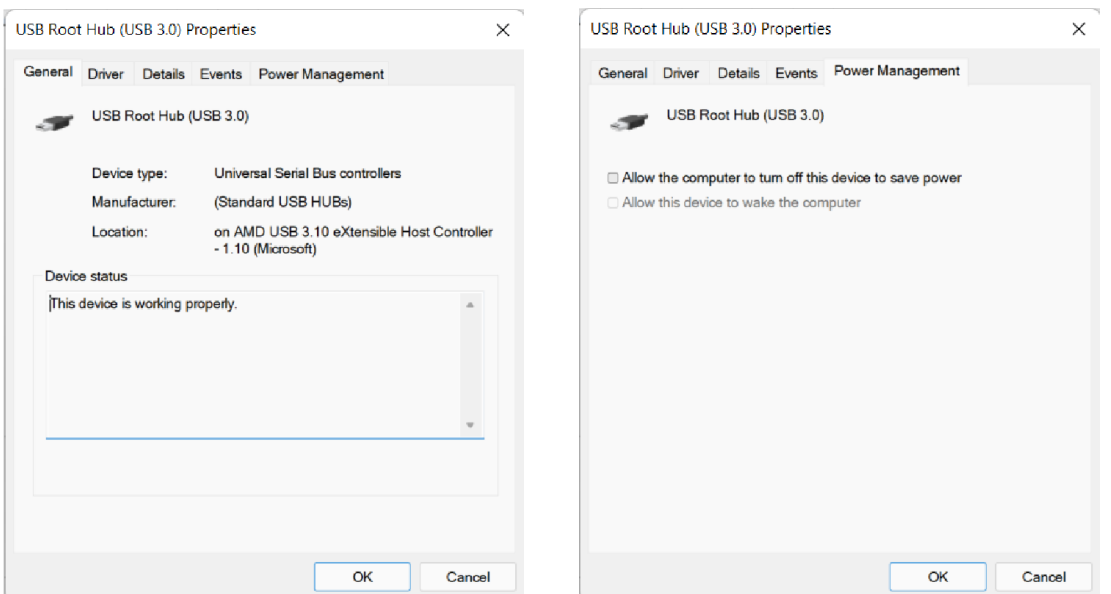

Další odkazy

https://www.groovypost.com/howto/fix-usb-not-working-windows-11/

Řešením by mohlo být i odinstalovat a znovu nainstalovat příslušný ovládač USB zařízení – V případě výuky na LPE a procesoru s STM32F042 pro Win 7 a nižší verze) použít ovládač https://embedded.fel.cvut.cz/sites/default/files/kurzy/LPE\_SW/en.stsw-stm32102\_v1.5.0\_V2017\_12.zip Pro Win 10, Win 11 použít vlastní ovladač nabízený z Windows.

Podobné problémy s pomalou reakcí se mohou vyskytovat i pod Win 10 i Win 7, Win XP. Lze zkusit podobné řešení- zákázat úsporné režimy pro USB.

Další námět pro řešení- používat *síťové napájení notebooku* (ne z baterie), a nastavit *režim maximálního výkonu*.

Pokud najdete další řešení problémů, *dejte nám, prosím, vědět*.

Xxxxxxxxxxxxxxxxxxxxxxxxxxxxxxxxxxxxxxxxxxxxxxxxxxxxxxxxxxxxxxxxxx

Verze pro naše zahraniční studenty:

https://motu.com/techsupport/technotes/troubleshooting-windows-audio

Change USB Root Hub Power Management settings:

Open the Start menu and type in "Device Manager".

In the Device Manager, go to "Universal Serial Bus Controllers".

Find "USB Root Hub" and right-click on it.

Go to Properties > Power Management/

Uncheck the option for "Allow the computer to turn off this device to save power". Press OK.

Make sure to repeat this process for each USB Root hub in the Device Manager. xxxxxxxxxxxxxxxxxxxxxxxxxxxxxxxxxxxxxxxxxxxxxxxxx

Disable USB Selective Suspend:

Right-click the Start button.

Click Search and type "edit power plan" in the Windows Search box.

Click "Change Advanced Power Settings" then scroll down to "USB Settings"

Click the plus (+) sign next to"USB Selective Suspend" to expand the options. Click Disable.